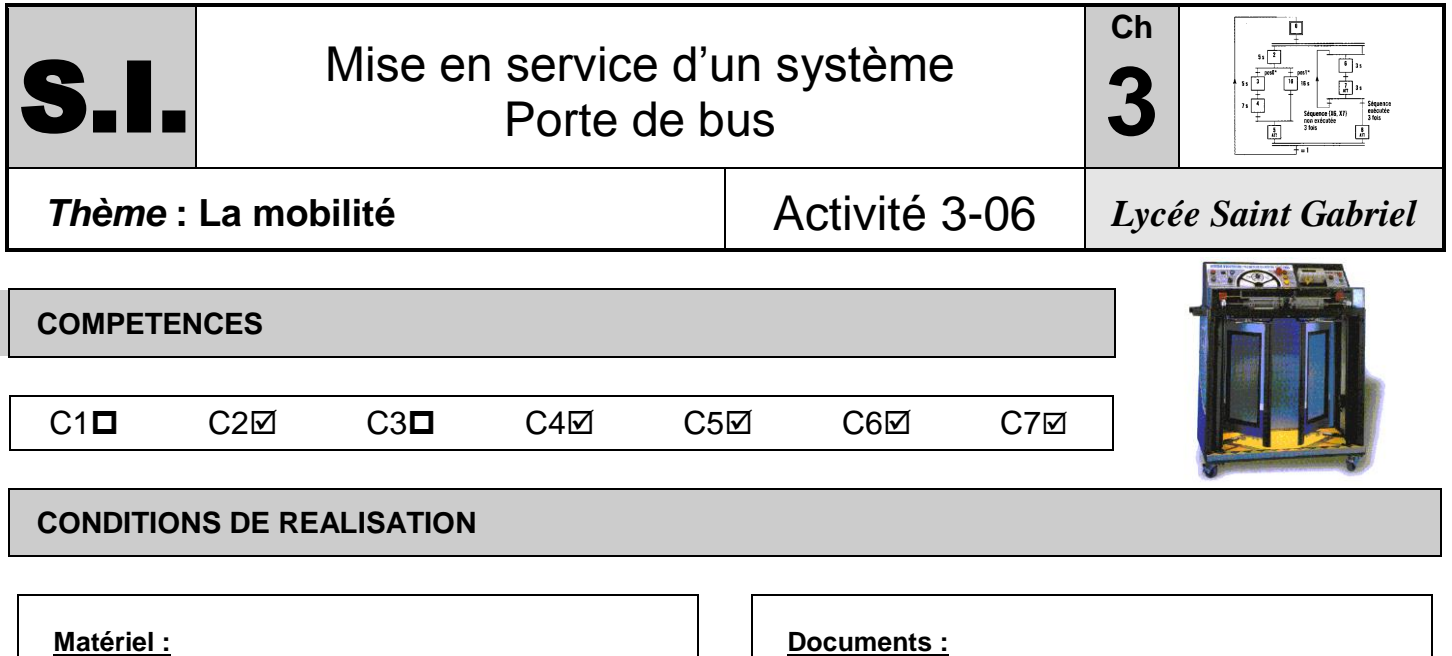

- Les systèmes en fonctionnement
- Ordinateur et logiciel de bureautique

#### **Documents :**

- Le texte
- Les documentations techniques
- Les fichiers de présentation

### **Durée :** 9 h 00

# **TRAVAIL DEMANDE EVALUATION**

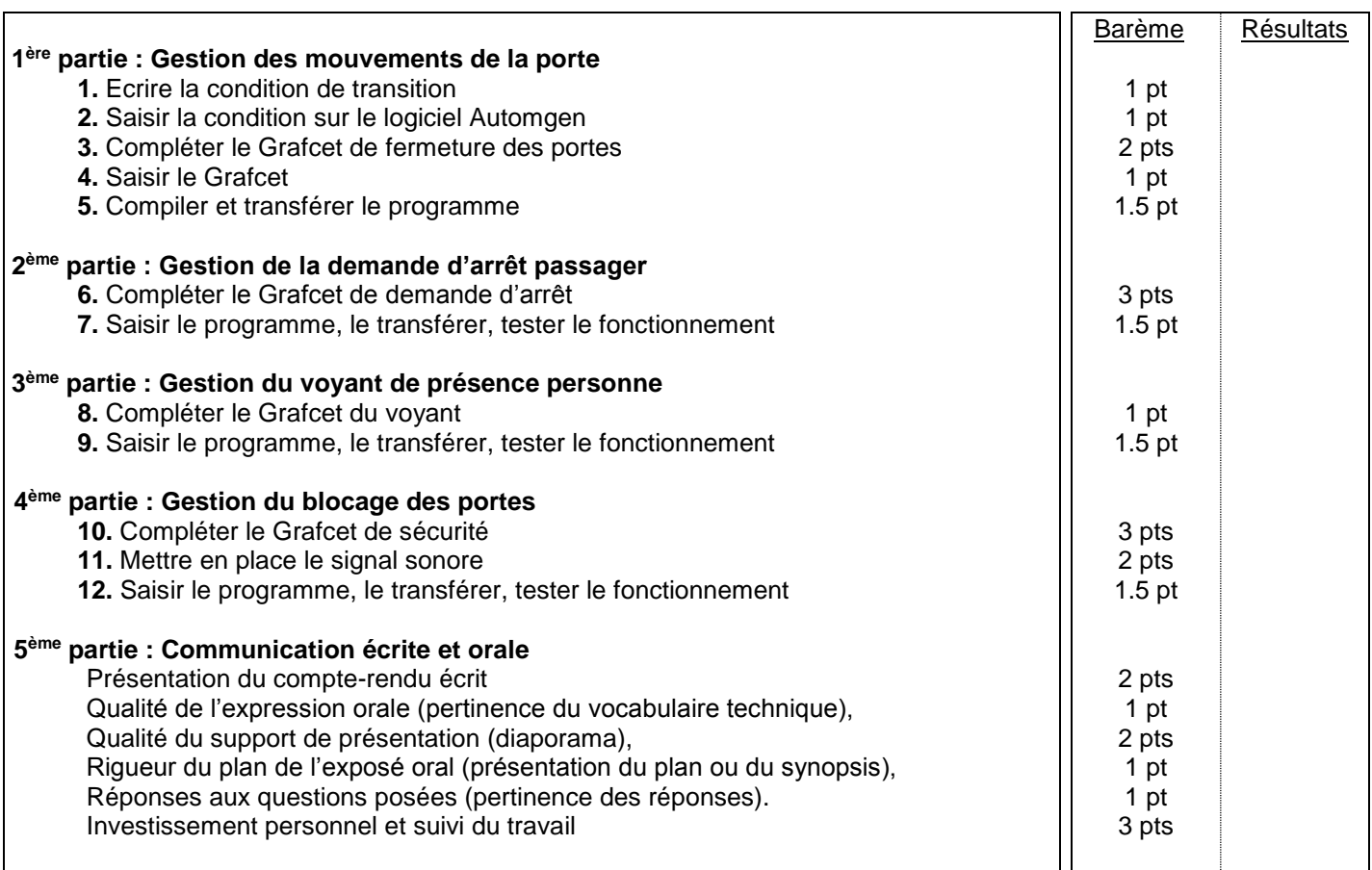

# Noms Prénoms :

### **TRAVAIL DEMANDE**

#### **Objectif du mini-projet :**

*L'objectif est de mettre en œuvre de manière complète la porte de bus. On souhaite :*

- avoir un fonctionnement complet et sécurisé ;
- avoir un fonctionnement avec l'ensemble des boutons et des voyants décrits dans le dossier technique du système.

#### **Première partie : Gestion des mouvements de la porte**

**1.** Les mouvement de la porte sont gérés par le Grafcet de gestion des tâches et ses deux Grafcet de tâche (« Grafcet d'ouverture des portes » et « Grafcet de fermeture des portes »).

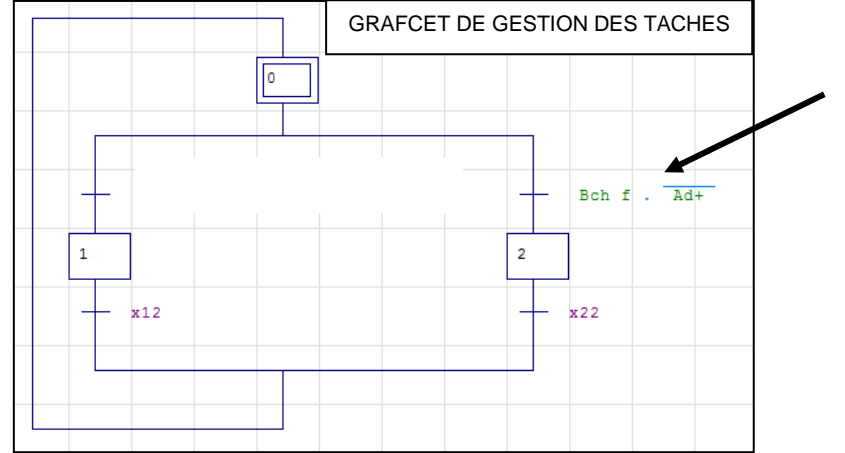

Pour activer le Grafcet de fermeture des portes (activé par **l'étape 1** ou **X1**), on vérifie que la porte droite est ouverte au préalable (**/Ad+**) et on appuie sur le bouton de fermeture (**Bch f**). On saisit la condition sur Automgen : **\_Bch f\_./\_Ad+\_**

Pour pouvoir ouvrir les portes, il faut appuyer sur le bouton d'ouverture (**Bch o**), il faut vérifier que la porte est fermée (**Ad-**), que le frein manuel est activé (**FA**), qu'il n'y a pas de personne derrière la porte (**PP**) et que le bus est à l'arrêt (**V**).

Ecrire la condition de transition entre les étapes 0 et 1 du Grafcet de gestion des tâches :

Faire évaluer.

**2.** Lancer le logiciel Automgen et ouvrir le fichier **Activité 306**. Saisir cette condition de transition sur le Grafcet.

**3.**  GRAFCET D'OUVERTURE DES PORTES  $10$  $x1. V$ . FA OUVRIR LA PORTE  $11$  $Ad+$  $12$  $\overline{x1}$ 

On donne ci contre le Grafcet d'ouverture des portes. On note que **x1** (c'est-à-dire l'activation de l'étape 1 du Grafcet de gestion) permet de passer de l'étape 10 à 11donc de démarrer le Grafcet d'ouverture.

- GRAFCET DE FERMETURE DES PORTES120  $21$  $22$
- Compléter de même (lire le tableau des entrées / sorties automate) le Grafcet de fermeture des portes : Faire évaluer.

- **4.** Saisir ce Grafcet à l'aide du logiciel Automgen.
- **5.** Compiler le programme : **Programme**, **Compile**

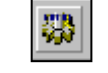

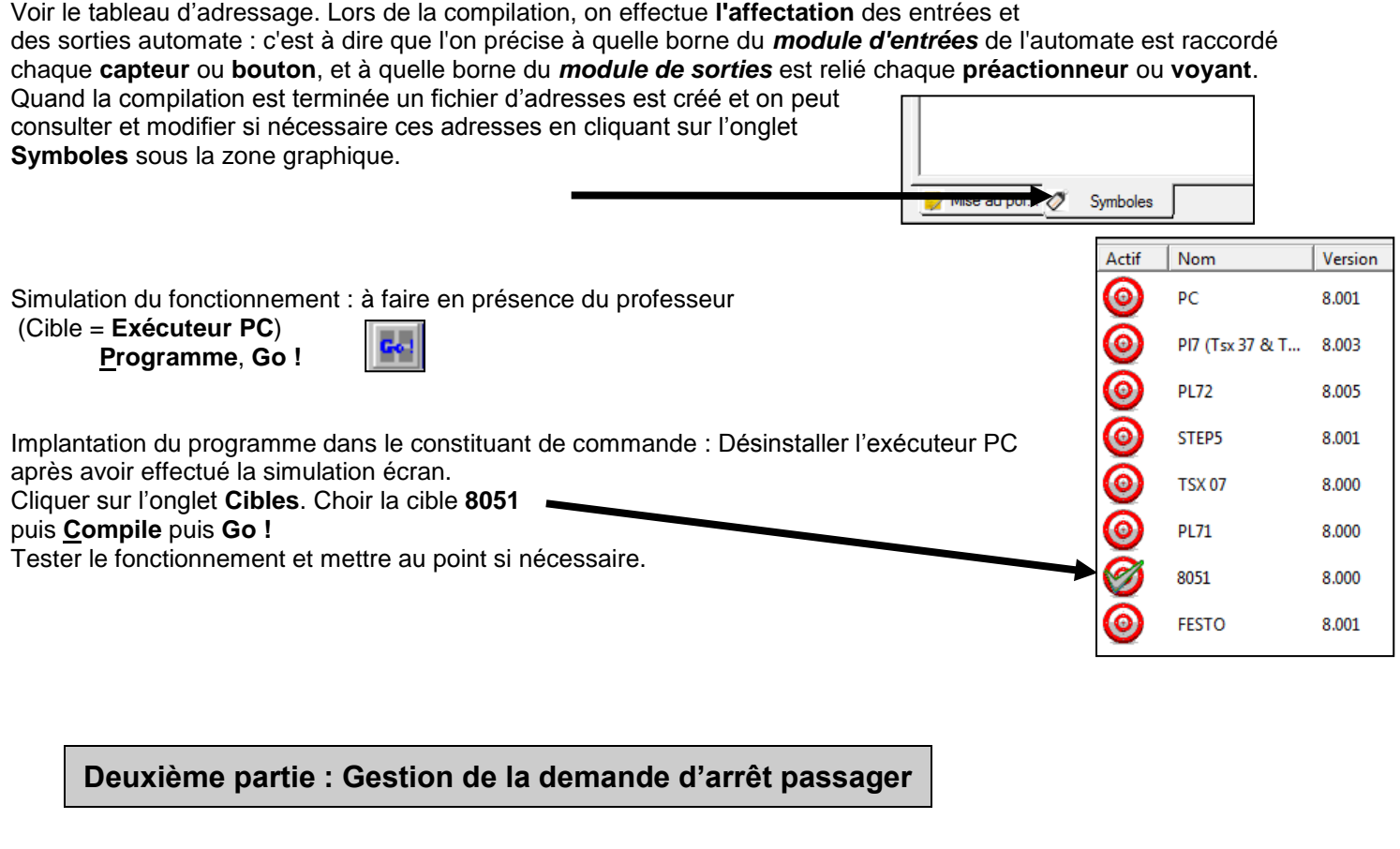

**6.** Le fonctionnement souhaité est le suivant : Si le passager demande l'arrêt (bouton poussoir **Dap**), les portes étant initialement fermées, le voyant **ARRET DEMANDE** s'allume. Pour que le passager puisse descendre, le bus doit être arrêté, le frein manuel activé et le conducteur doit appuyer sur le bouton d'ouverture de porte.

Le voyant **ARRET DEMANDE** ne doit s'éteindre qu'une fois que les portes sont effectivement ouvertes.

Compléter le Grafcet de demande d'arrêt.

**7.** Compléter la saisie de ce Grafcet sur Automgen. Compiler le programme, le transférer, tester le fonctionnement. Faire évaluer.

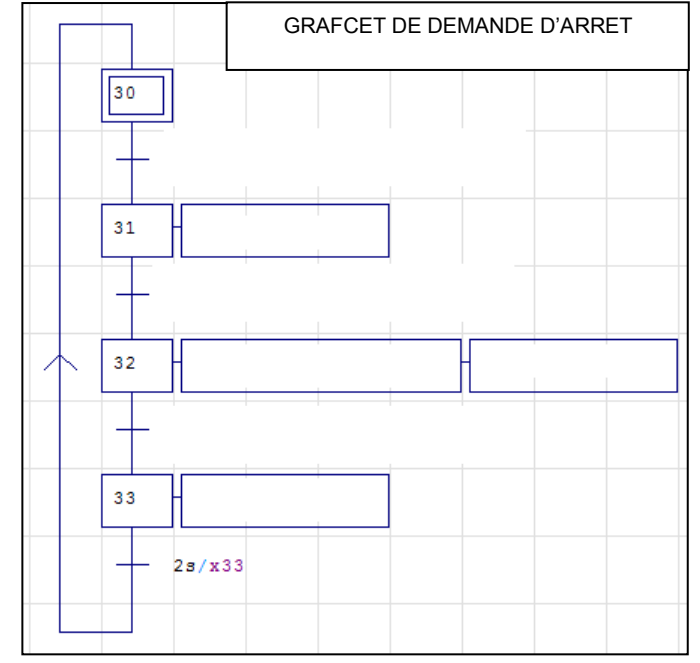

# **Troisième partie : Gestion du voyant de présence personne**

**8.** Le Grafcet ci-contre Permet de gérer le voyant de basse pression : L'étape **90** étant active par défaut, le voyant **BASSE PRESSION** s'allume dès que le capteur **BP** (détectant une pression insuffisante) est activé.

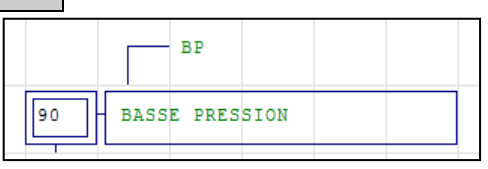

Ecrire de même le Grafcet de gestion du voyant **DETECTION DE PROXIMITE** (étape **100**) : On souhaite que le voyant s'allume si, alors que les portes sont **fermées**, le capteur **PP** détecte la

présence de personnes (le contact est inversé : le capteur envoie un signal si personne ne traverse le faisceau du capteur. Faire évaluer.

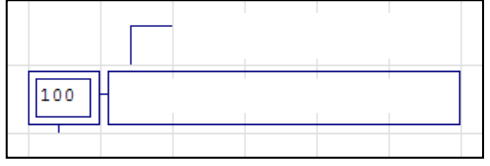

#### **9.** Compléter la saisie de ce Grafcet sur Automgen Compiler le programme, le transférer, tester le fonctionnement.

Pour écrire une action conditionnelle :

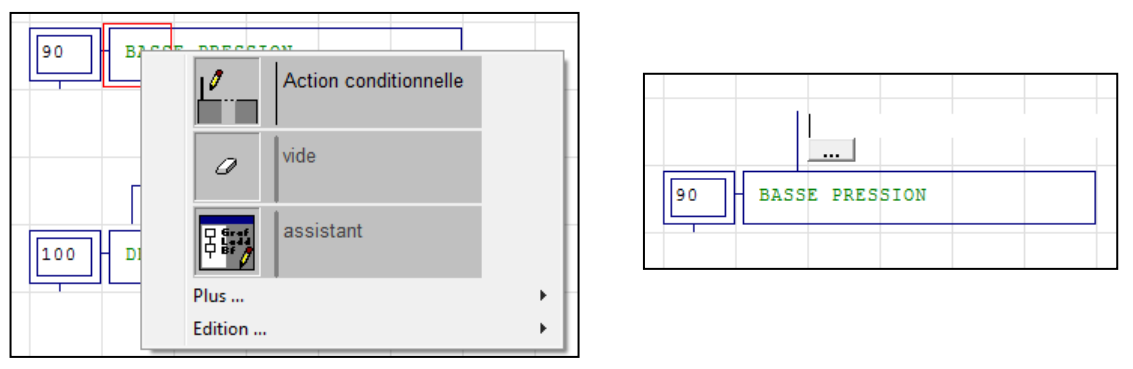

**Quatrième partie : Gestion du blocage des portes**

**10.** On souhaite maintenant mettre en place le Grafcet de sécurité qui doit intervenir en cas de blocage des portes.

Lorsque quelque chose coince les portes (activation du capteur **BS**), les portes doivent s'ouvrir **immédiatement**.

Afin d'éviter la présence d'ordres contradictoires (si les portes sont bloquées, c'est obligatoirement parce qu'au contraire elles sont en train de se fermer), on désactive **toutes** les étapes des autres Grafcet (voir ci-contre : Grafcet **0**, **10**, **20**, **30** désactivés).

Programmer l'ouverture **immédiate** des portes. La réinitialisation des Grafcet (voir ci-contre) doit se faire une fois que les portes sont effectivement ouvertes.

Le voyant **PORTE OBSTRUEE** doit être maintenu allumé tout le long de la procédure. Replacer l'action de Grafcet chaque fois que c'est nécessaire.

Compléter le Grafcet ci-contre.

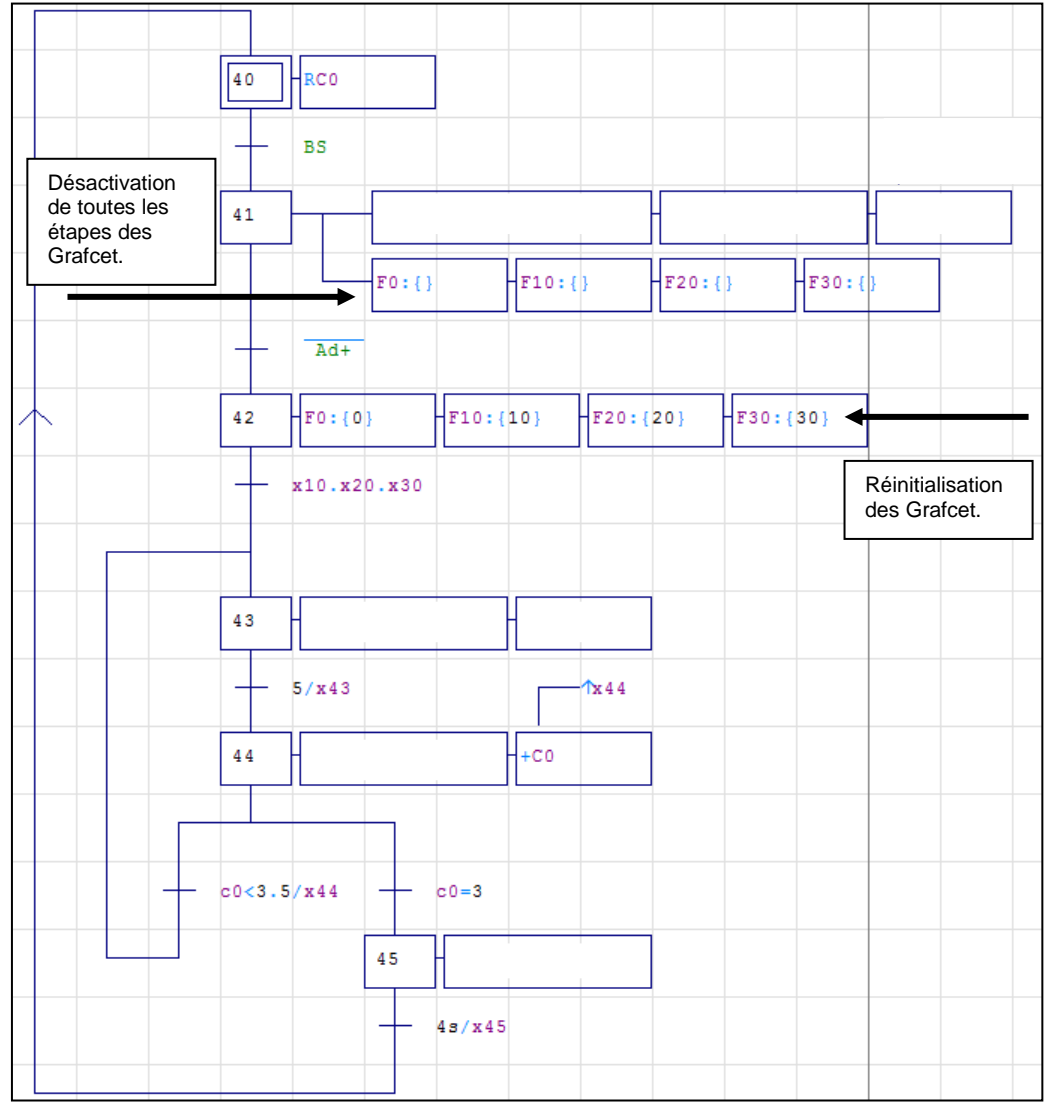

**11.** On souhaite que le signal sonore (**BUZZER**) se déclenche **trois fois de suite** en cas de blocage des portes **après que ces dernières se soient ouvertes**, et sonne à chaque fois pendant 5 1/10<sup>e</sup> de seconde. Une temporisation est notée par exemple : **5 / x44** (temporisation de **5 1/10<sup>e</sup> de seconde** lancée à l'étape **44**).

Compléter le Grafcet en ajoutant l'action liée au BUZZER où c'est nécessaire. Donner une interprétation des notations « c0 » indiquées sur le Grafcet ci-dessus :

# **Sixième partie : Raccordement de la porte à l'automate programmable**

**SYSTEME D'OUVERTURE / FERMETURE DE PORTES D'AUTOBUS** ASSAGE **DL +24 V o0 o1 i0 i1 o2 i2 i3 o3 i4 i5 o4 i6 i7 o5 18 i9 o6 i10 i11 o7 i12 i13 o8** *i* 14  **i15 o9 i16 i17 o10 i18 i19o11 i20 o12 o13** ٠ H 33

Effectuer le câblage de la chaîne d'information suivant le schéma suivant :

Faire évaluer.

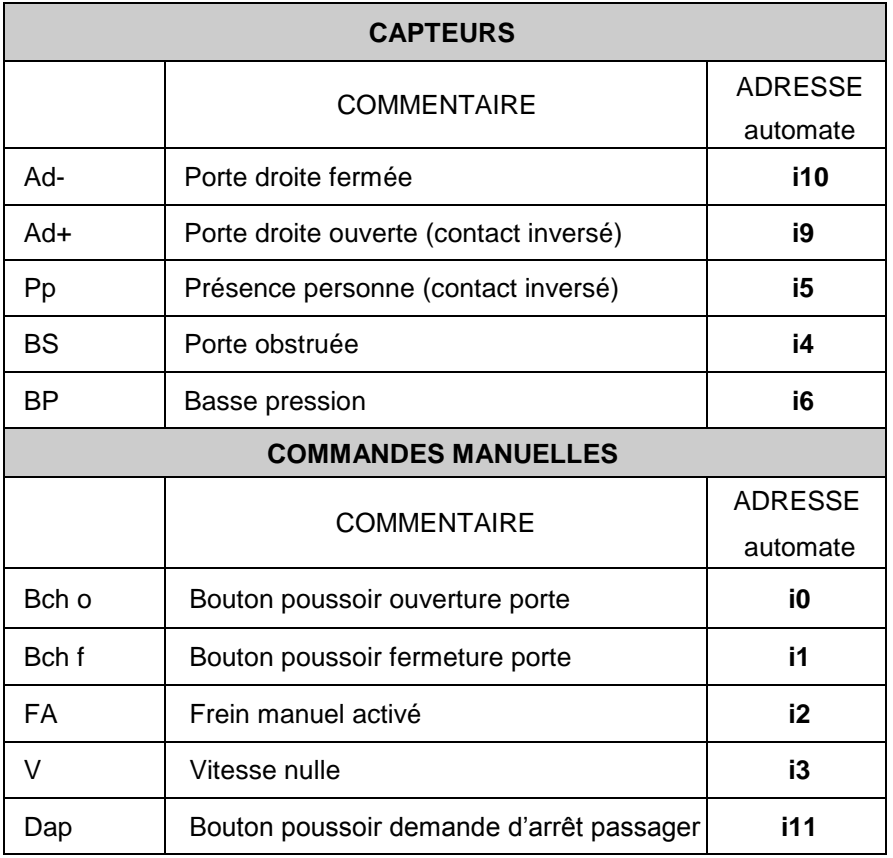

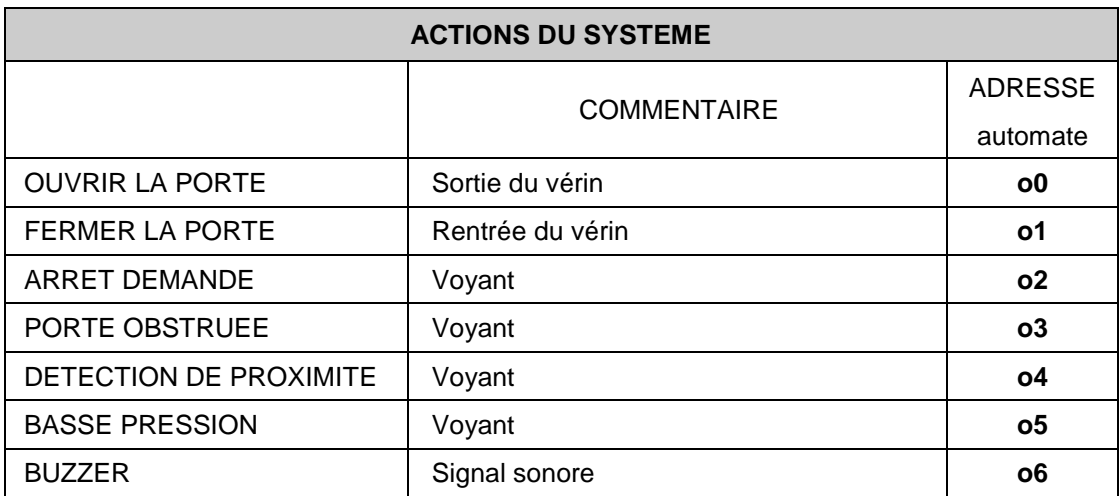